## Want to fundraise for Montefiore and Einstein's COVID-19 Critical Response Fund? Just follow these steps.

## **How to Register**

- Visit [justgiving.com/campaign/MontefioreEinsteinCOVID19](https://www.justgiving.com/campaign/MontefioreEinsteinCOVID19). 1.
- Click the orange "Start Fundraising" button on the right side of the page. 2.
- Fill out the information and create your page. Your "fundraising page web address" can be your name or anything you would like. This is the address you will share with your network. 3.
- You will now see your page and can start fundraising! 4.
- If you wish, at the top left click "Edit your page." Edit and personalize your title, target, cover photo, and story. You can also personalize your thank you message. When finished, click "Save and Continue." 5.
- Share your page via email and social media. Don't forget to make a selfdonation! 6.

**Questions?**  Contact Pam Geiger at pgeiger@montefiore.org or 332.203.1339

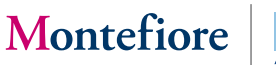

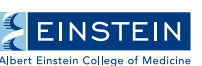

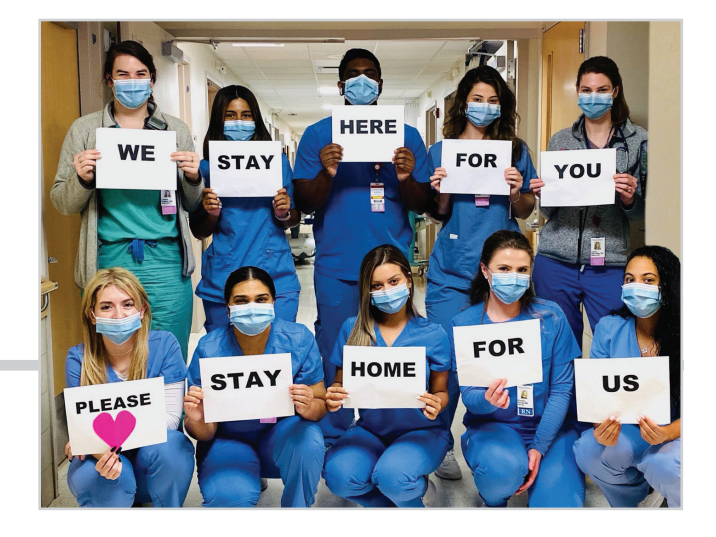